# Maurizio Azzan *Ariadne* 2021 2021, premiere 2021 2021

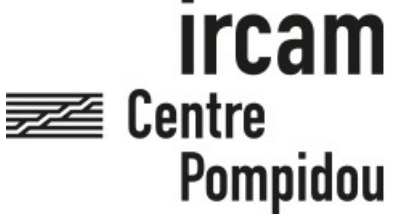

The setup and the execution of the electroacoustic part of this work requires a Computer Music Designer (Max expert).

## **Table of Contents**

<span id="page-1-0"></span>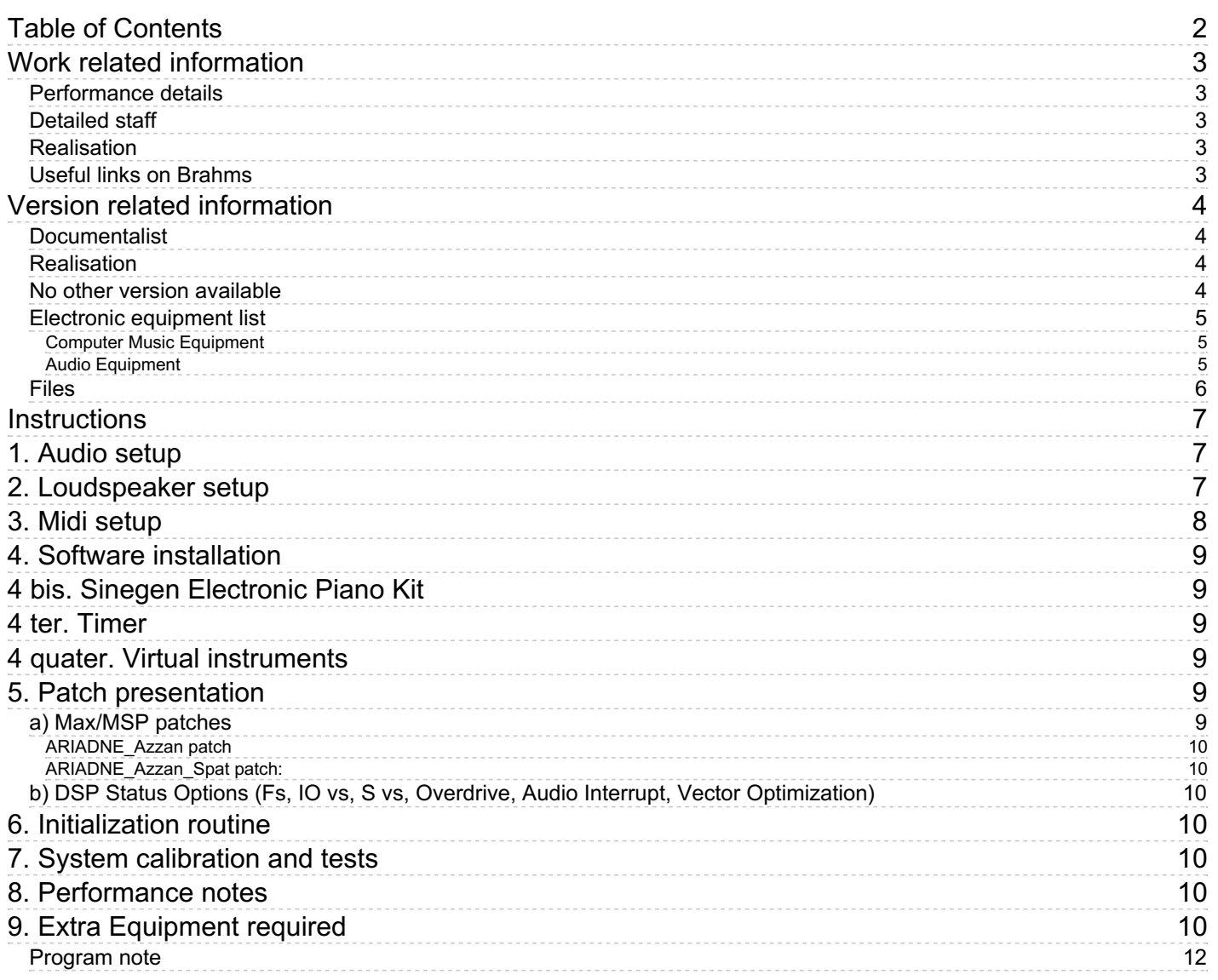

## <span id="page-2-0"></span>**Work related information**

### <span id="page-2-1"></span>**Performance details**

- May 19, 2021, Autriche, Graz, Theater am Lend
- June 17, 2021, France Gennevilliers, T2G Théâtre de Gennevilliers, ManiFeste 2021

#### Publisher : Suvini Zerboni

### <span id="page-2-2"></span>**Detailed staff**

- soloist: soprano
- bass clarinet, percussionist, piano, violin, cello

### <span id="page-2-3"></span>**Realisation**

Étienne Démoulin

### <span id="page-2-4"></span>**Useful links on Brahms**

- *[Ariadne](https://brahms.ircam.fr/en/works/work/53276/)* **monodrama-installation for voice, five performers and live electronics (2021), 40mn**
- **[Maurizio](https://brahms.ircam.fr/en/composers/composer/22134/) Azzan**

### <span id="page-3-0"></span>**Version related information**

First performance Performance date: May 20, 2021 Documentation date: Sept. 10, 2021 Version state: valid, validation date : Oct. 20, 2021, update : Oct. 20, 2021, 4:48 p.m.

#### <span id="page-3-1"></span>**Documentalist**

Etienne Demoulin (Etienne.Demoulin@ircam.fr)

You noticed a mistake in this documentation or you were really happy to use it? Send us feedback!

#### <span id="page-3-2"></span>**Realisation**

Etienne Démoulin (Computer Music Designer)

Version length: 40 mn Default work length: between 40 mn and 50 mn

#### <span id="page-3-3"></span>**No other version available**

#### <span id="page-4-0"></span>**Electronic equipment list**

#### <span id="page-4-1"></span>**Computer Music Equipment**

- Raspberry Pi *Computers* (Raspberry)
- MacBook Pro *Apple Laptops* (Apple)
- iPad *Tablets* (Apple)
- Wifi router *Wifi Access Point* that covers all the venue
- Max 8 *Max* (Cycling74)
- Ircam Spat *Library* (Ircam)
- Digiface Dante *Sound Board* (RME)
- MIDI Mixer *MIDI Mixer* BCF2000 or Asparion D400 + 2 fader bank
- Footswitch / Sustain Pedal *Footswitch / Sustain Pedal*

#### <span id="page-4-2"></span>**Audio Equipment**

- Loudspeaker *Loudspeakers*
- Dayton *Transducers* (Dayton)  $(3 \text{ small } / 3 \text{ mid } / 4 \text{ big})$  and amps.

### <span id="page-5-0"></span>**Files**

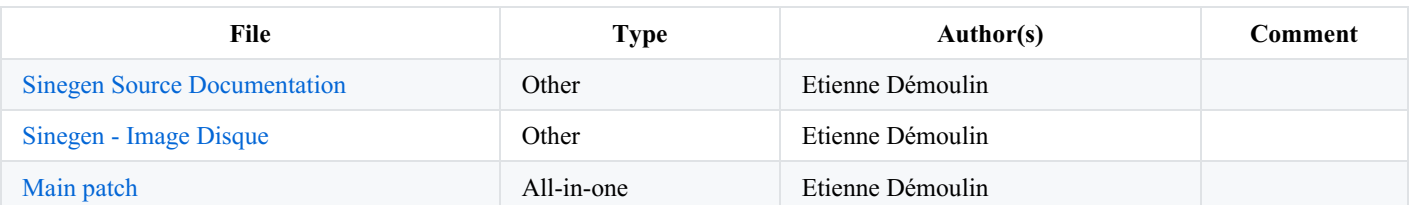

### <span id="page-6-0"></span>**Instructions**

## <span id="page-6-1"></span>**1. Audio setup**

Welcome to the great world of Ariadne.

Be careful about the particular stage setup of this piece.

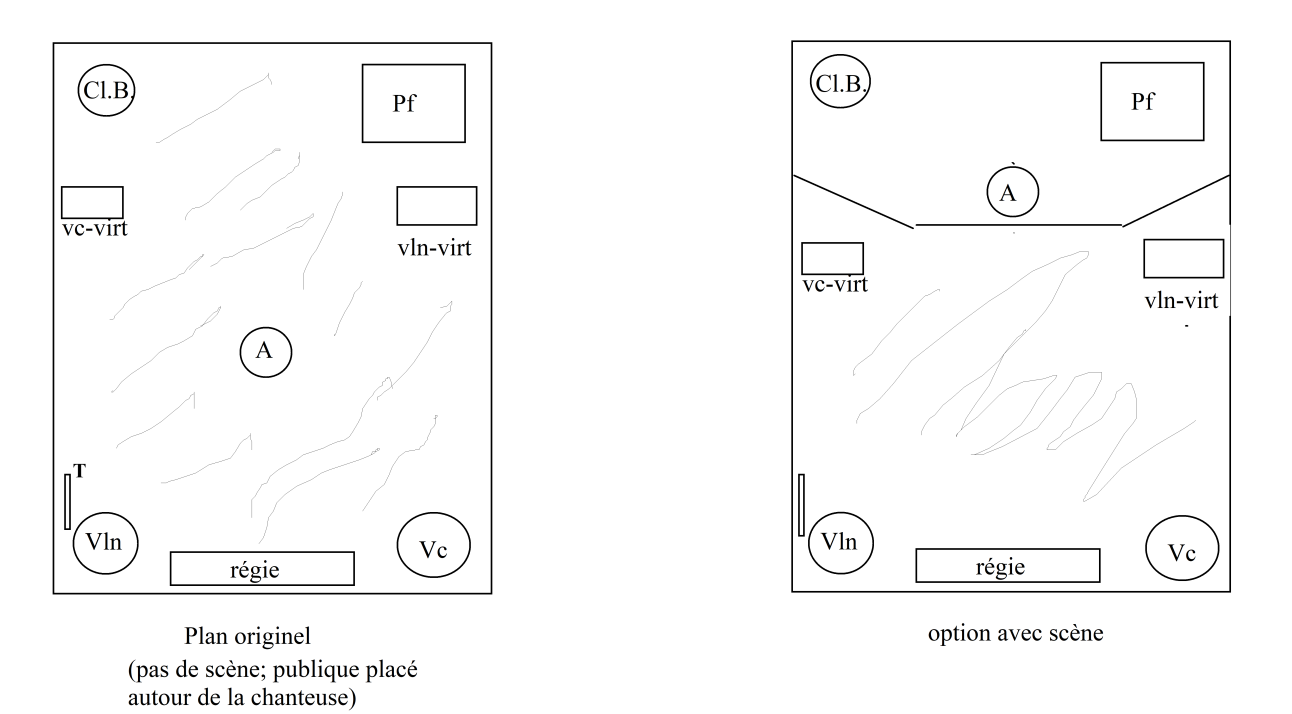

<span id="page-6-2"></span>**2. Loudspeaker setup**

In cause of this particular stage setup, loudspeakers should be adapted for each venue. You will need : a ring of loudspeaker and a "spot" of loudspeaker above the singer.

For the creation we had a ring of 10 loudspeakers and 4 loudspeakers above the singer.

Please adapt the ring of loudspeaker according to the size of the venue

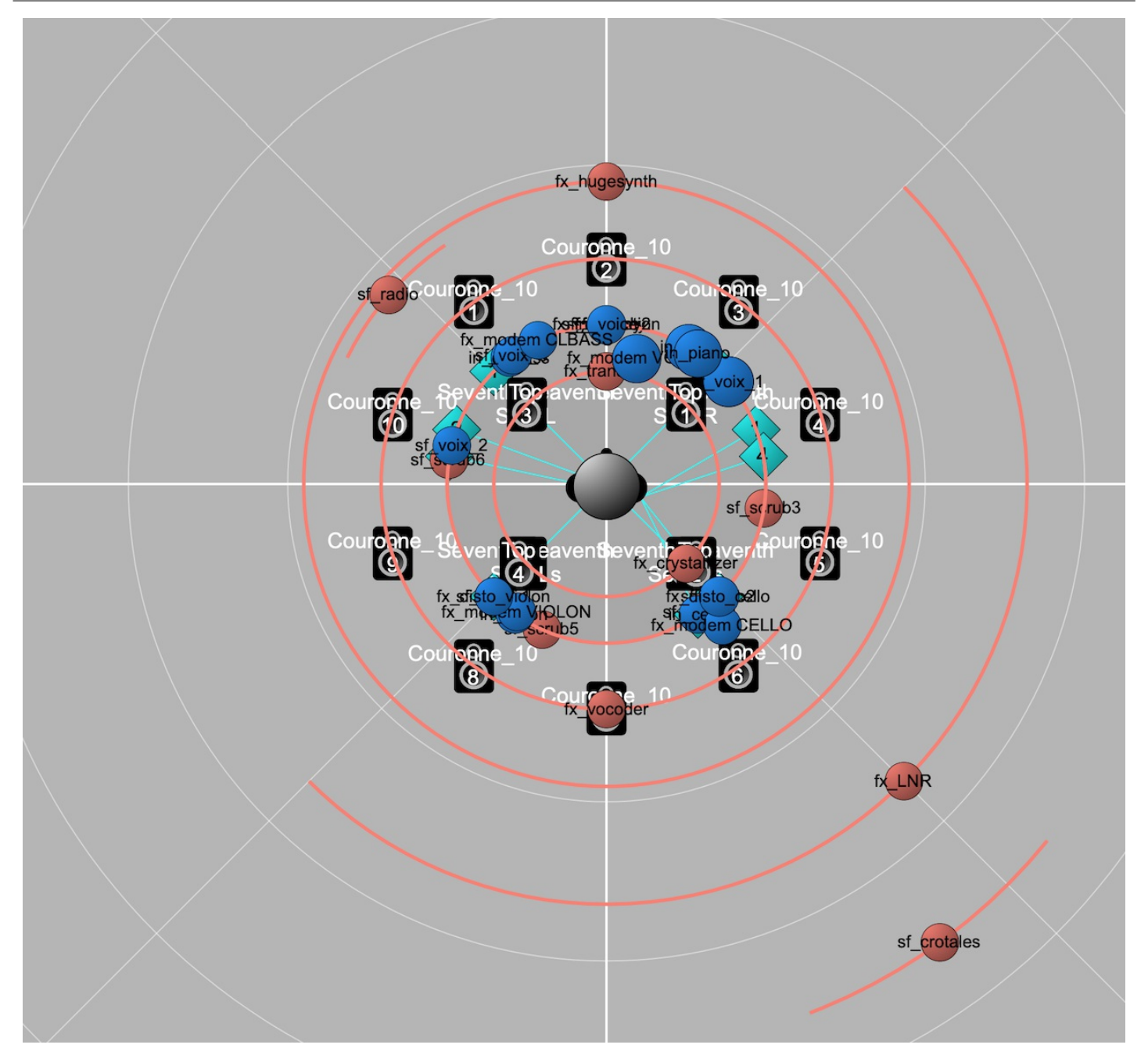

## <span id="page-7-0"></span>**3. Midi setup**

#### ON STAGE :

Cello and Violin player have a MIDI pedal. They trigger events in both interludes.

#### ON COMPUTER :

List of faders you should play with (movements are written in the score)

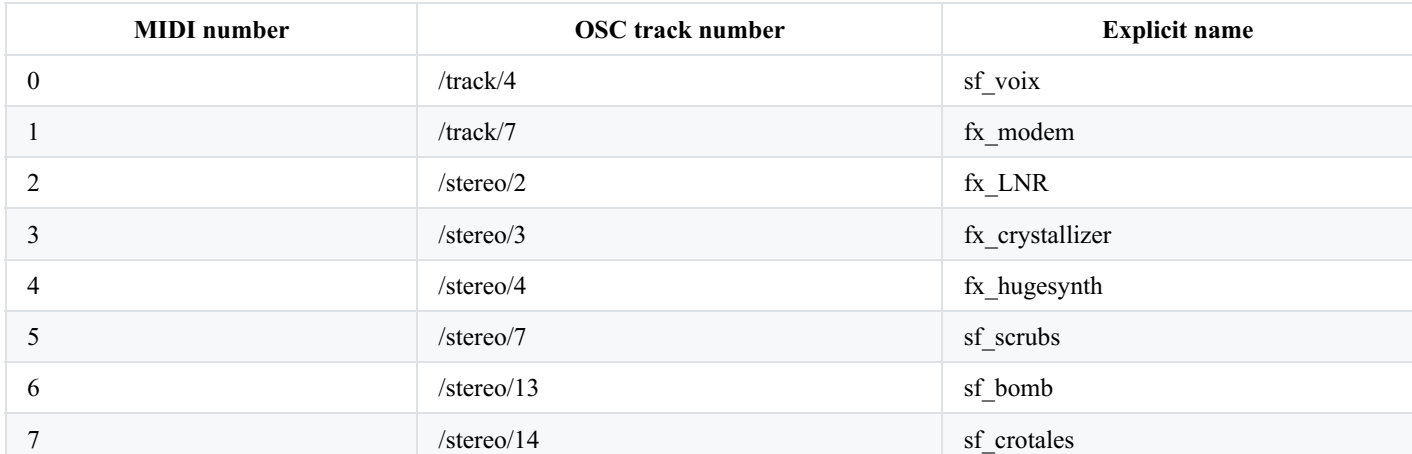

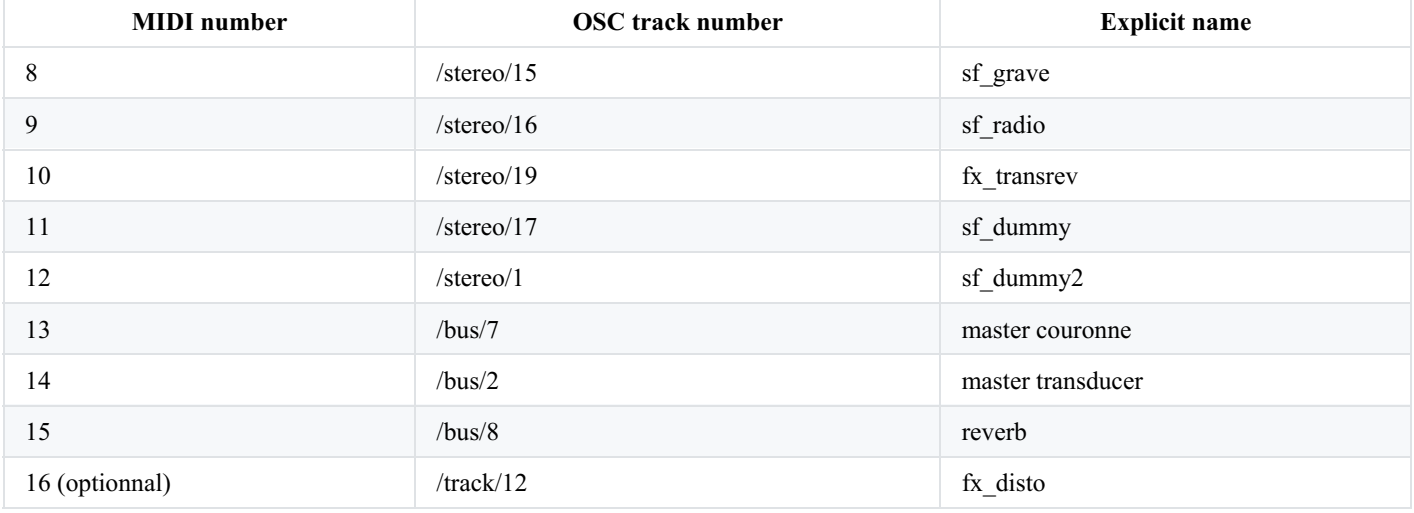

## <span id="page-8-0"></span>**4. Software installation**

Copy the folder *MAIN ARIADNE AZZAN* into your desktop.

You will have to launch 2 separate Max applications at the same time : Select Max 8 in your Applications folder Duplicate it, and rename the first one Max, and the second one, Max2.

Then launch each one and select the whole *MAIN\_ARIADNE\_AZZAN* folder into Files Preferences. Close everything and launch *ARIADNE\_AZZAN.sh*

Maybe you will have to refresh permissions for this script : Copy *ARIADNE\_AZZAN.sh* into your desktop Launch a terminal and type the command : sudo chmod  $+x$  ~/Desktop/ARIADNE AZZAN.sh

## <span id="page-8-1"></span>**4 bis. Sinegen Electronic Piano Kit**

The electronic for the piano part is triggered by an autonomous system based on a Raspberry Pi. The goal is to output sine waves into transducers. Triggers are made with MIDI pedal directly connected to the PI. This system is called Sinegen Electronic Piano Kit and hosted at IRCAM. In case of this box is lost, you will find hardware and software documentation in the sinegen source code to build it. Overwise, just plug the box, connect an iPad to the sinegen WIFI network. The password is sinegen2020. Open Safari and type : sine.local

Then press the pedal and follow the score !

## <span id="page-8-2"></span>**4 ter. Timer**

Every musician needs a timer to follow the score. They usually uses smartphones. Everybody has to be connected to the same WIFI network (the network should cover all the venue) Plug your computer into the WIFI router with a RJ45 cable. To access the timer, musicians have to connect your computer IP:8080 Timer server start with the 1!INIT button. The first time you launch the patch you should click on script npm install box into [p TIMER]

## <span id="page-8-3"></span>**4 quater. Virtual instruments**

Nobody plays virtual instruments. 2 Transducers are put on them, they have a loudspeaker function.

## <span id="page-8-4"></span>**5. Patch presentation**

## <span id="page-8-5"></span>**a) Max/MSP patches**

### <span id="page-9-0"></span>**ARIADNE\_Azzan patch**

[p ADC] is the input for Real Time electronic. Please adjust the input level with the sound engineer according to the references. Example : Violon : "please play the end of your interlude" —> the level has to reach the line.

[p DSP\_MAIN] is the main matrix for sound files and real time electronic

[p DSP\_TRANSDUCER] is the special processing for transducers

[p SCORE] host the antescofo score

[p SPAT] control the messages for Panoramix automations

[p CONFIG] is general configuration stuff [p TIMER] is configuration for the timer

[p MIDI] is the midi configuration. Please see the specific section.

### <span id="page-9-1"></span>**ARIADNE\_Azzan\_Spat patch:**

This is basically Panoramix. Please refer to the official documentation.

You have to adjust Couronne 10 and HOA reverb 14 bus according to your venue configuration.

## <span id="page-9-2"></span>**b) DSP Status Options (Fs, IO vs, S vs, Overdrive, Audio Interrupt, Vector Optimization)**

2 instances should have the following settings : 44.1kHz / IO 256 / VS 256 / OVERDRIVE ON

## <span id="page-9-3"></span>**6. Initialization routine**

1. Open ARIADNE\_AZZAN.sh script.

#### **In Panoramix :**

- 2. Select Audio Input : BlackHole
- 3. Select Audio Output : your Soundcard
- 4. Active audio
- **In Main Patch**
- 5. Press the 1! INIT button
- 6. Load the Panoramix session in config/panoramix\_manifeste2021.txt
- 7. Select Audio Input : your Soundcard
- 8. Select Audio Output : BlackHole
- 9. Active Audio
- 10. Check fader with your MIDI interface and Panoramix
- 11. Check timer with musicians
- 12. Check MIDI Pedal with cellist and violinist

## <span id="page-9-4"></span>**7. System calibration and tests**

Please adjust ADC input level (see below) Please manually start the timer and check that it works with every musician. Please manually check the Violin and Cello MIDI pedals.

## <span id="page-9-5"></span>**8. Performance notes**

You need to trigger all cues from the computer except for both interludes.

## <span id="page-9-6"></span>**9. Extra Equipment required**

10/12

Document printed Sun 19 May 2024 04:41 IRCAM

- SINEGEN ELECTRONIC PIANO KIT
- smartphones for the musicians' timers
- 1 violin, 1 cello and 1 metallic tube for virtual instrument (please talk with regissor)

### C IRCAM<sup>(CC)</sup> BY-NO-ND

This documentation is licensed under a Creative Commons [Attribution-NonCommercial-NoDerivatives](http://creativecommons.org/licenses/by-nc-nd/4.0/) 4.0 International License.

### <span id="page-11-0"></span>**Program note**

\*« Thésée n'est pas cruel parce

qu'il abandonne Ariane. […] Non, Thésée est cruel parce qu'il abandonne Ariane sur l'île de Naxos. […] Une simple plage fouettée par des vagues rugissantes, Un lieu abstrait où seules bougent les algues. C'est l'île où personne ne vit, Le lieu où les obsessions tournent en rond, sans échappatoire. Un étalage permanent de mort. C'est un lieu pour l'âme.\*

#### R. Calasso, *Les noces de Cadmus et Harmonie*

L'histoire d'Ariadne, abandonnée par Thésée sur l'île désertée de Naxos, après avoir quitté pour lui le foyer familial, est l'un des plus fameux mythes de la Grèce antique. Si l'une de ses versions les plus connues est celle de l'arrivée de Bacchus sur l'île et son mariage subséquent avec Ariadne, la plupart d'entre elles se soldent sur sa mort, provoquée par l'égoïsme de son amant. Qu'elle se pende ou meurt en couche – des oeuvres de Thésée –, qu'elle soit tuée au cours d'une bataille ou monte au ciel après avoir été forcée à suivre Bacchus, Ariadne est une victime sans défense, sous le regard de milliers de dieux qui peuplent la Terre et les Mers. Des dieux qui observent le spectacle de cette femme pleurant sur les rives de Naxos comme ils considéreraient les vains efforts d'un insecte enfermé dans une bouteille : elle ne peut que se soumettre au destin, parce qu'ils n'en ont rien à faire. Son désespoir, sur cette île déserte, gardée de toutes parts par les flots, est le symbole môme de la solitude : un lieu où l'obsession tourne et tourne sur elle-même, sans autre issue que la mort.

Ariadne est donc le récit d'une absence par abandon. Une femme naufragée sur une île déserte tente de rassembler toutes les pièces du puzzle de sa vie. Des bribes de souvenirs se détachent d'un brouillard dense dans lequel se mêlent différentes versions du mythe, avec pour seul invariant la voix d'Ariadne à laquelle personne ne prête attention, passée inaperçue du regard négligent des dieux. La protagoniste, dans un ultime effort d'échapper à sa condition, tente de se retrouver elle-même, afin de retracer une vérité qui, en dépit de la variété des légendes, pourrait mettre un terme à ses souffrances.

*Ariadne* est un monodrame pour voix, instruments spatialisés et électroniques, pensé comme une installation immersive, qui commence avant même que le public ne pénètre dans la salle de concert, de sorte que l'espace de la performance, les instruments, la voix et le public lui-même s'étend des confins du foyer et de ses rumeurs, jusqu'aux voix des différents destins d'Ariadne encagés dans les instruments augmentés, disséminés dans la salle comme autant de récifs dans la mer, et jusqu'au public, qui figure l'onde emprisonnant Ariadne en même temps que l'indifférence des dieux à sa peine.

Au moment même où le public pénètre dans la salle de concert, la musique commence à prendre forme, peu à peu, transformant les bruits de fond en sons, au moyen de l'électronique en temps réel, dans un processus qui brouille les frontières entre performance et audience, laquelle devient un élément actif du dispositif.

Maurizio Azzan & Daniele Bellomi, note de programme du concert ManiFeste du 17 juin 2021 au T2G.

Version documentation creation date: Sept. 10, 2021, 3:22 p.m., update date: Oct. 20, 2021, 4:48 p.m.